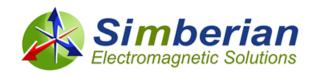

## Simberian News | July 8, 2014

...from Simberian Inc.

Welcome to the latest edition of Simberian News!

## Simbeor with interface to EMSAT rule checker...

We are happy to announce that **Simbeor 2013.03** is available for customers and evaluation. This update features our new **Violation Browser™ for EMSAT rule checker**, among other <u>improvements and enhancements</u>. EMSAT is an EMC rule checking program designed and used by engineers from IBM and available from our partner <u>Moss Bay EDA</u>. It reads board layout files and checks them against 17 adjustable EMC rules. The companion product, EMSAT-SI, focuses on SI/PI layout rules. The output from EMSAT and EMSAT-SI can be graphically viewed in Simbeor's Violation Browser. **Violation Browser™ for EMSAT rule checker** is available with all types of Simbeor subscriptions.

<u>Simbeor 2013.03 is available immediately</u>. Just download the installer and install it into directory with the previous version of Simbeor 2013. For trials, install it, run and follow the instruction to obtain your evaluation license.

We also invite you to attend Anritsu's Signal Integrity Symposium on July 15 in Santa Clara or on July 17 in Newport Beach. This symposium brings together experts in design process, design simulation and measurement as they walk through processes from concept to validation. Live VNA, BERT and Simbeor software demonstrations, an interactive panel discussion and lunch are all included in this complimentary event.

## Sincerely, Team Simberian

Sales: <u>sales@simberian.com</u> Simberian Inc.

Support: <a href="mailto:support@simberian.com">support@simberian.com</a> 3030 S Torrey Pines Dr. Web Site: <a href="mailto:support@simberian.com">www.simberian.com</a> Las Vegas, NV 89146

Telephone: 1-702-876-2882 USA

You are receiving this email because you have registered at Simberian web site or have requested additional information about our software. Simberian does not sell or rent this list. See our complete privacy statement at <a href="http://www.simberian.com/PrivacyPolicy.php">http://www.simberian.com/PrivacyPolicy.php</a>. If you do not wish to receive our emails, just reply with "unsubscribe" word in the subject line, or change your account settings at <a href="https://www.simberian.com">www.simberian.com</a>.